## **МИС «Физикат»**

## МЕДИЦИНСКАЯ ИНФОРМАЦИОННАЯ СИСТЕМА

# **Руководство заведующего отдела**

На 38 листах

Санкт – Петербург 2019

#### **Аннотация**

<span id="page-1-0"></span>Настоящий документ является руководством заведующего отдела по эксплуатации медицинской информационной системы – МИС «Физикат» (далее – Система) для поддержки рабочих процессов, выполняемых танатологическими отделениями, входящими в состав БСМЭ.

Настоящий документ разработан в соответствии с РД 50-34.698-90 «Автоматизированные системы. Требования к содержанию документов».

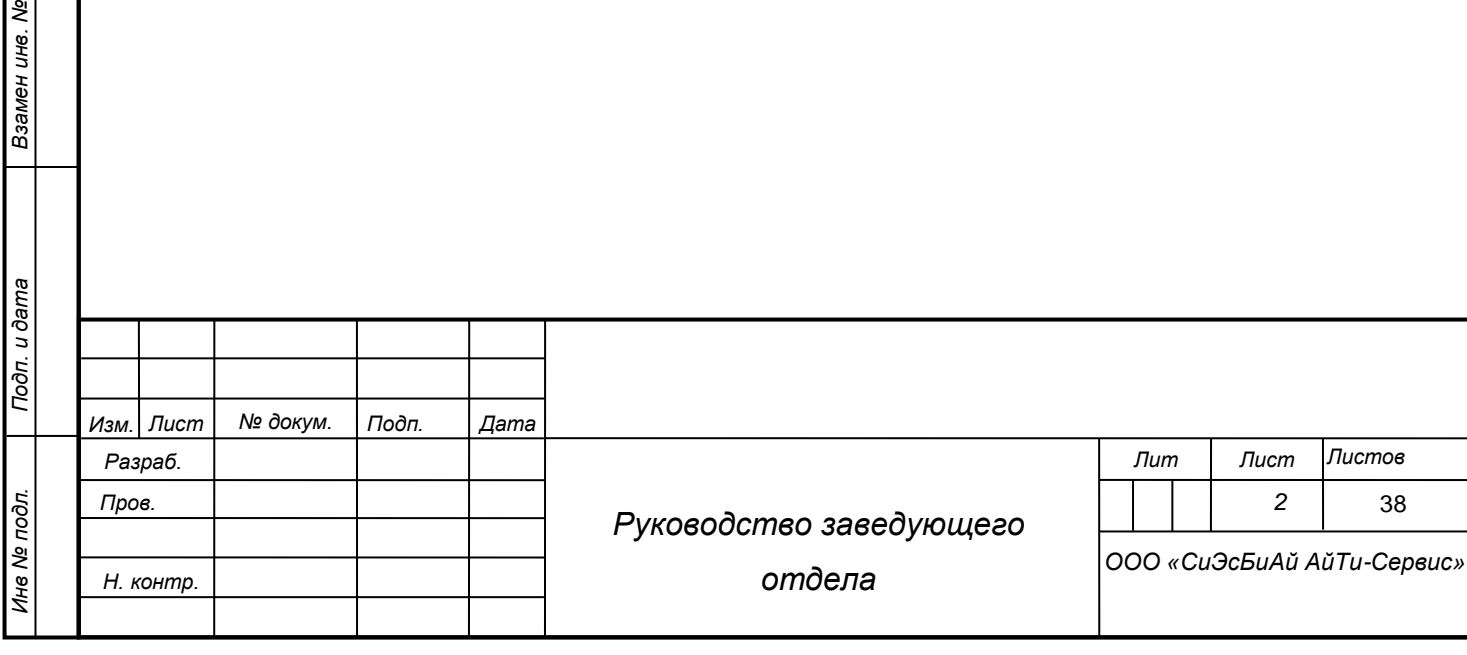

*Подп. и дата*

*Инв № дубл.*

тен инв. № Пинв № дубл.

# **Содержание**

<span id="page-2-0"></span>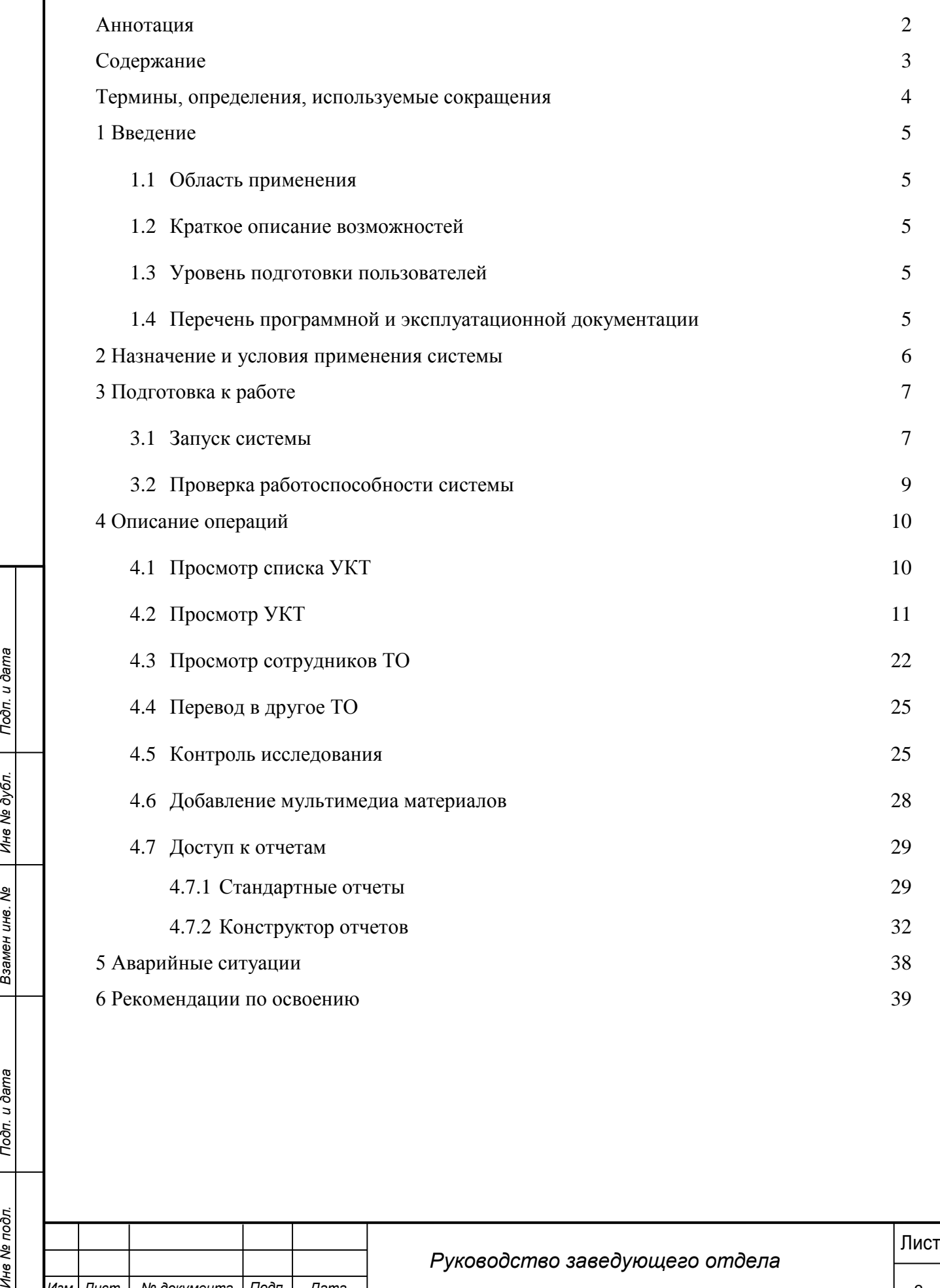

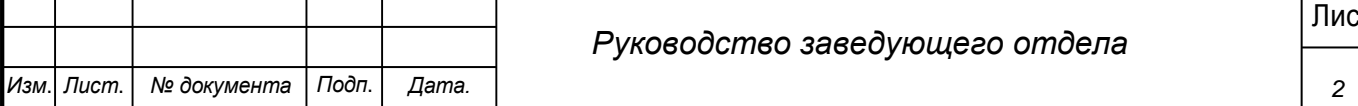

## **Термины, определения, используемые сокращения**

<span id="page-3-0"></span>Используемые в настоящем документе термины и основные понятия области автоматизированных систем определены в ГОСТ 34.003-90.

В текст введены следующие специальные сокращения на русском и английском языках:

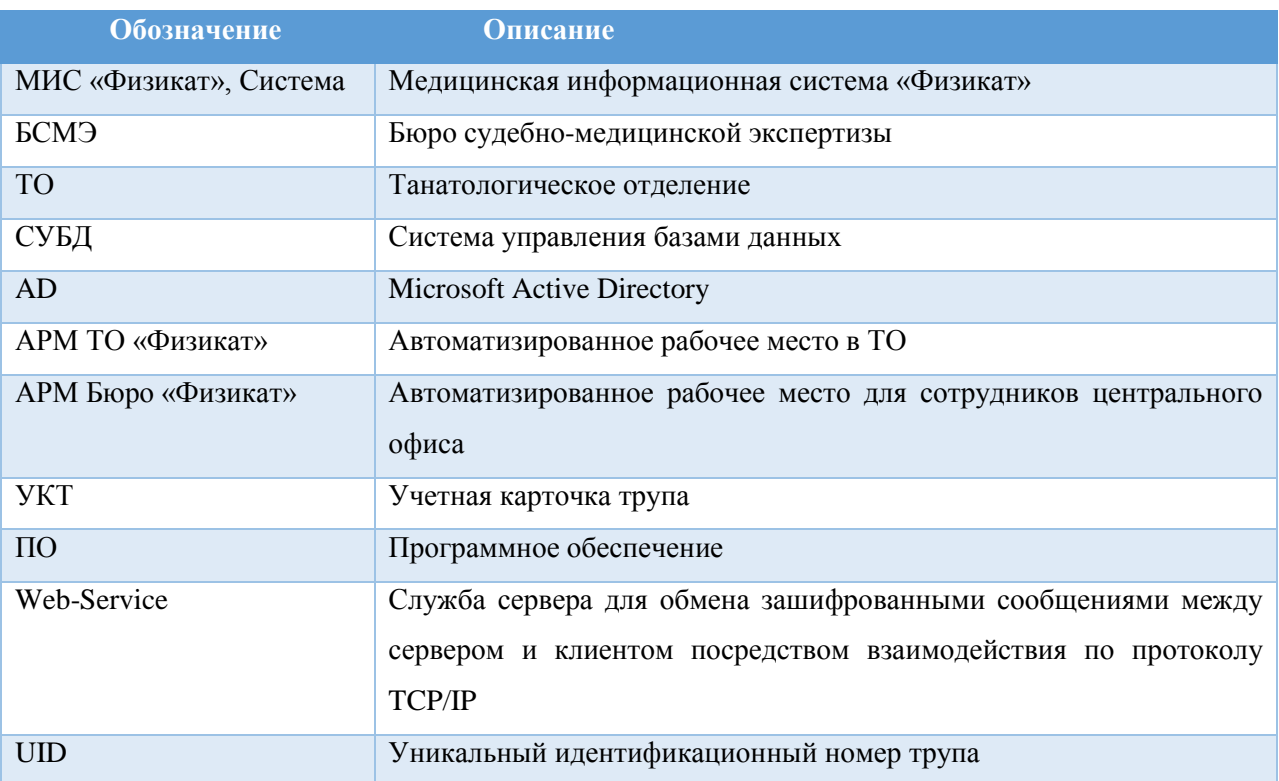

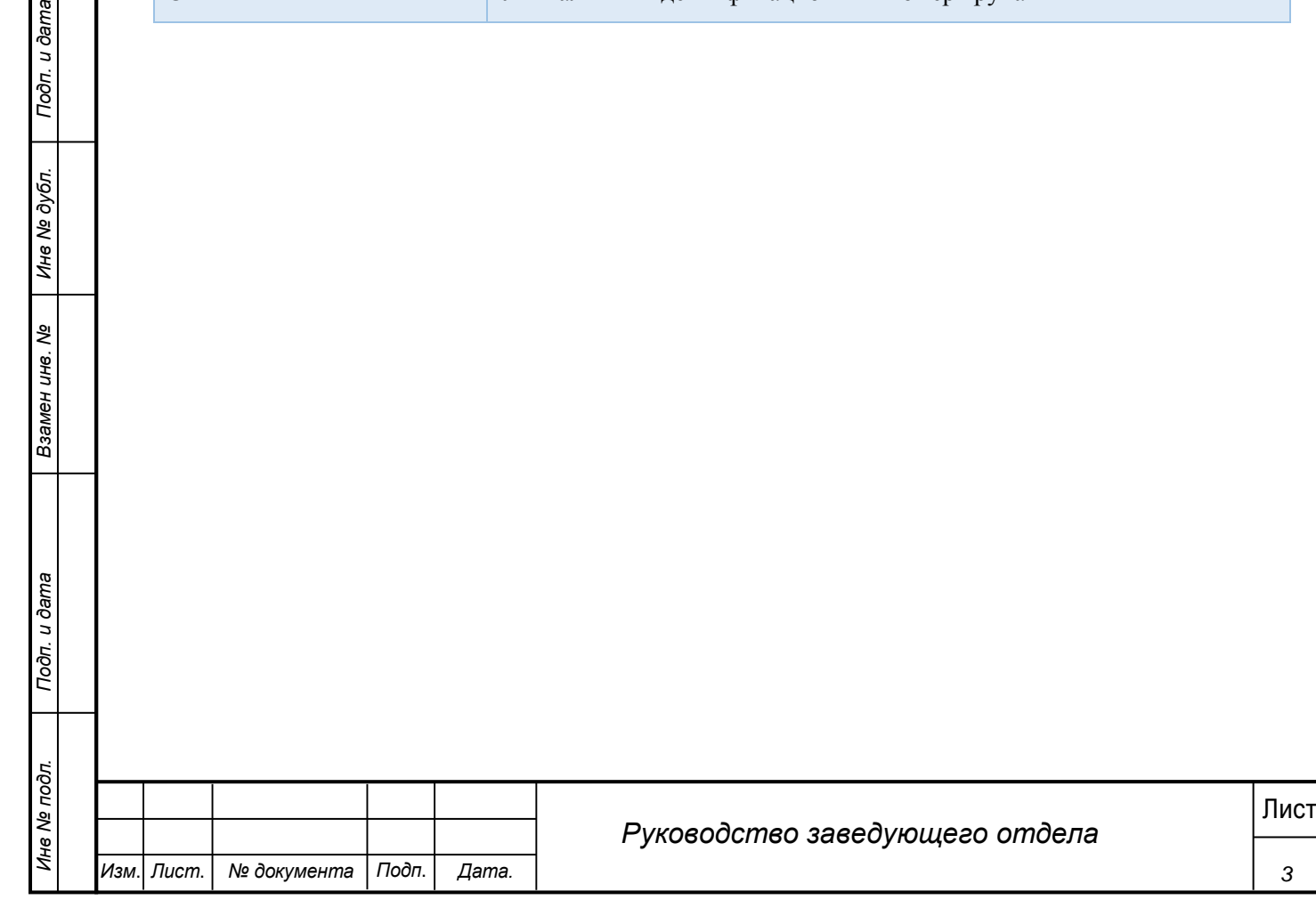

*Изм*. *Лист*. *№ документа Подп*. *Дата.*

*3*

## **1 Введение**

<span id="page-4-0"></span>Настоящий документ является руководством Заведующего отдела по эксплуатации медицинской информационной системы МИС «Физикат».

### **1.1 Область применения**

<span id="page-4-1"></span>МИС «Физикат» является технологической информационно-справочной системой и предназначена для комплексной автоматизации деятельности танатологических отделений БСМЭ.

### <span id="page-4-2"></span>**1.2 Краткое описание возможностей**

Основными возможностями являются:

1. Обеспечение автоматизации функций, выполняемых танатологическими отделениями, входящими в состав БСМЭ;

2. Обеспечение сквозного учета объектов экспертизы (исследований), а также контроль процесса исследования на всех этапах;

3. Обеспечение сотрудников регистратуры, экспертов и лаборантов танатологических отделений электронными средствами ведения информации;

4. Создание системы автоматизированной статистической отчетности;

### **1.3 Уровень подготовки пользователей**

<span id="page-4-3"></span>Все пользователи Системы должны иметь навыки работы с операционными системами семейства Microsoft Windows.

## <span id="page-4-4"></span>**1.4 Перечень программной и эксплуатационной документации**

Эксплуатационная документация имеет следующий состав:

Техническое задание на создание Системы;

Руководство пользователя;

Руководство администратора.

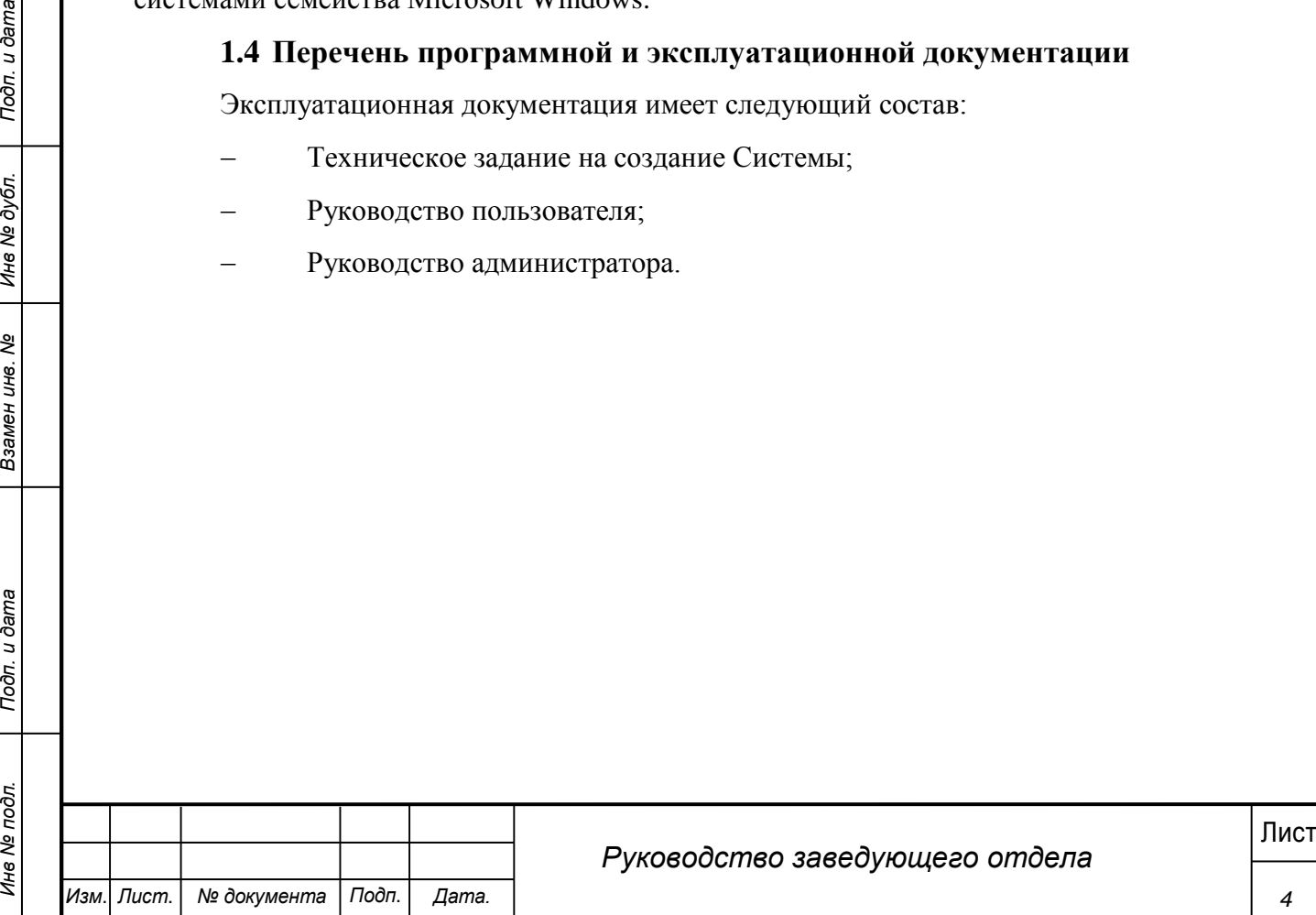

## **2 Назначение и условия применения системы**

<span id="page-5-0"></span>Основным предметом автоматизации являются функции Государственного бюджетного учреждения здравоохранения Бюро судебно-медицинской экспертизы

Объектом автоматизации являются следующие подразделения:

Танатологические отделения

Работа пользователей в Системе возможна при выполнении следующих требований к рабочему месту:

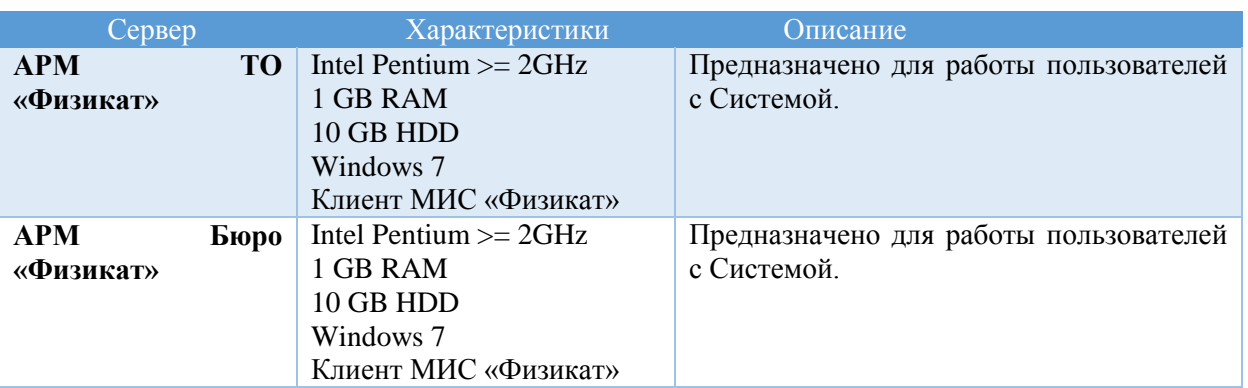

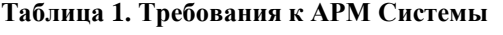

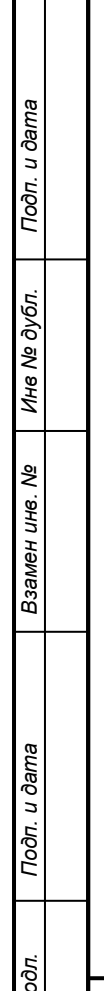

 $\Box$ 

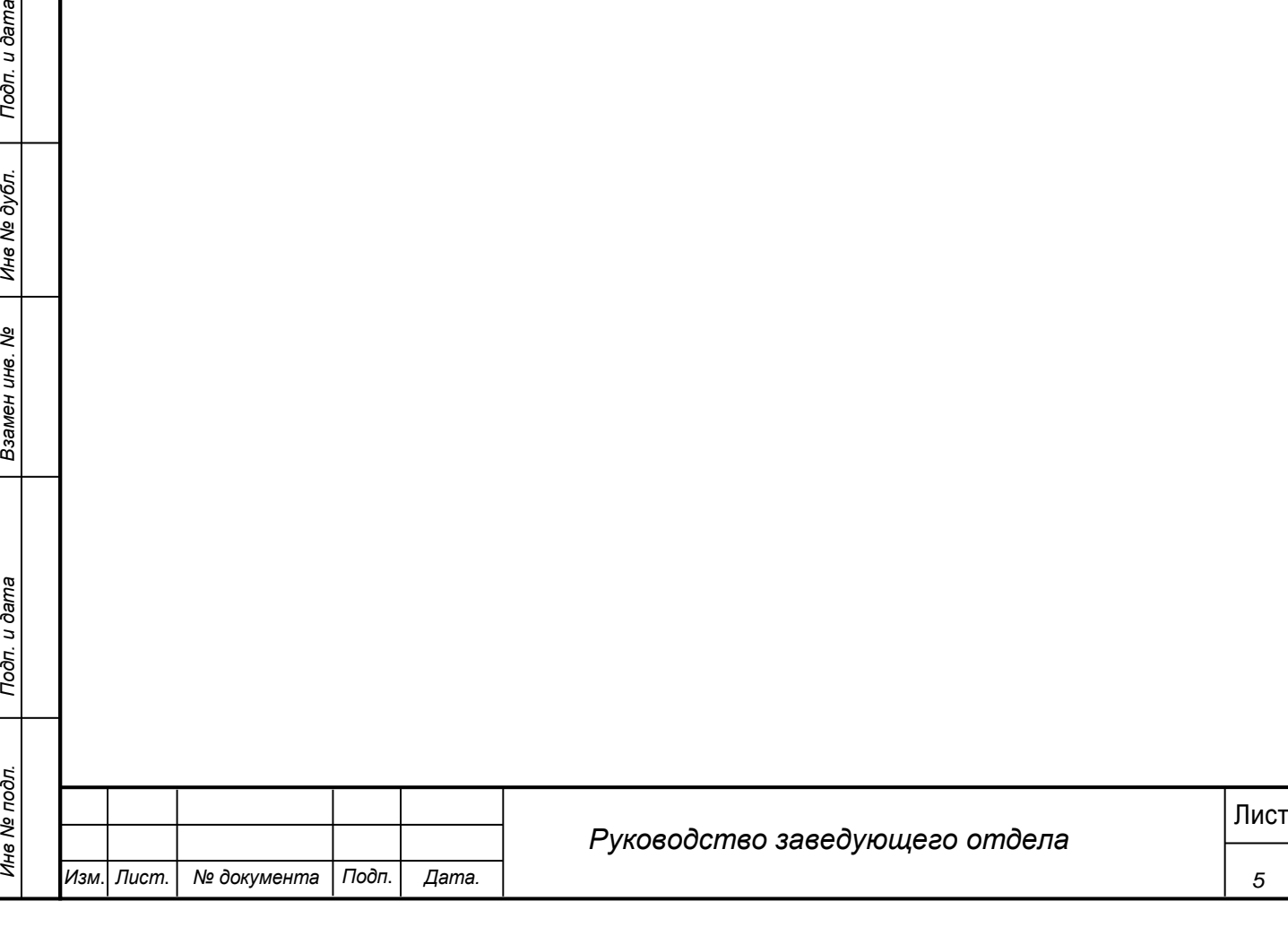

## **3 Подготовка к работе**

#### <span id="page-6-0"></span>**3.1 Запуск системы**

<span id="page-6-1"></span>Перед началом работы с Системой необходимо чтобы программа была установлена Администратором.

Для входа в Систему выполните следующие действия:

1) Запустите программу, используя ярлык Системы, расположенный на рабочем столе пользователя.

### 2) При этом откроется окно для прохождения авторизации пользователя:

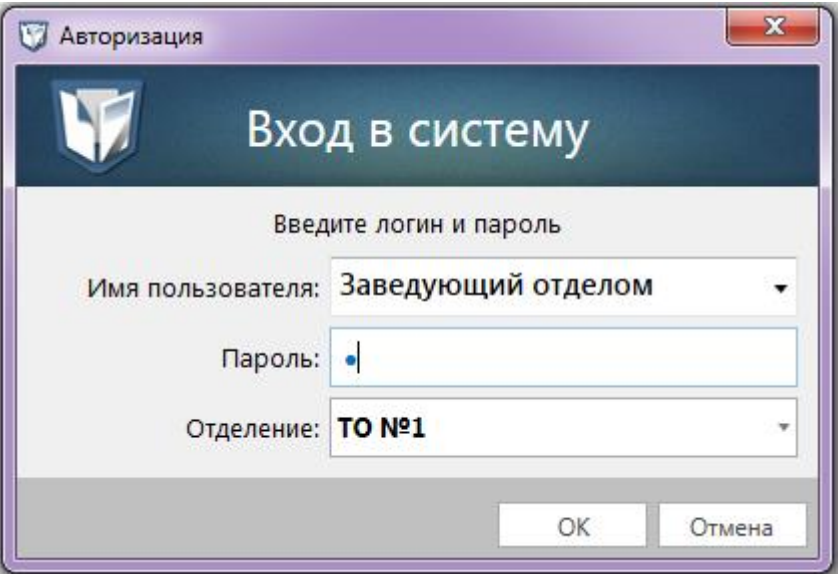

**Рис. 1 - Окно входу в Систему**

- 3) В поле «Имя пользователя» введите имя пользователя Системы.
- 4) В поле «Пароль» введите пароль пользователя Системы.
- 5) В поле «Отделение» выберите ТО работы.

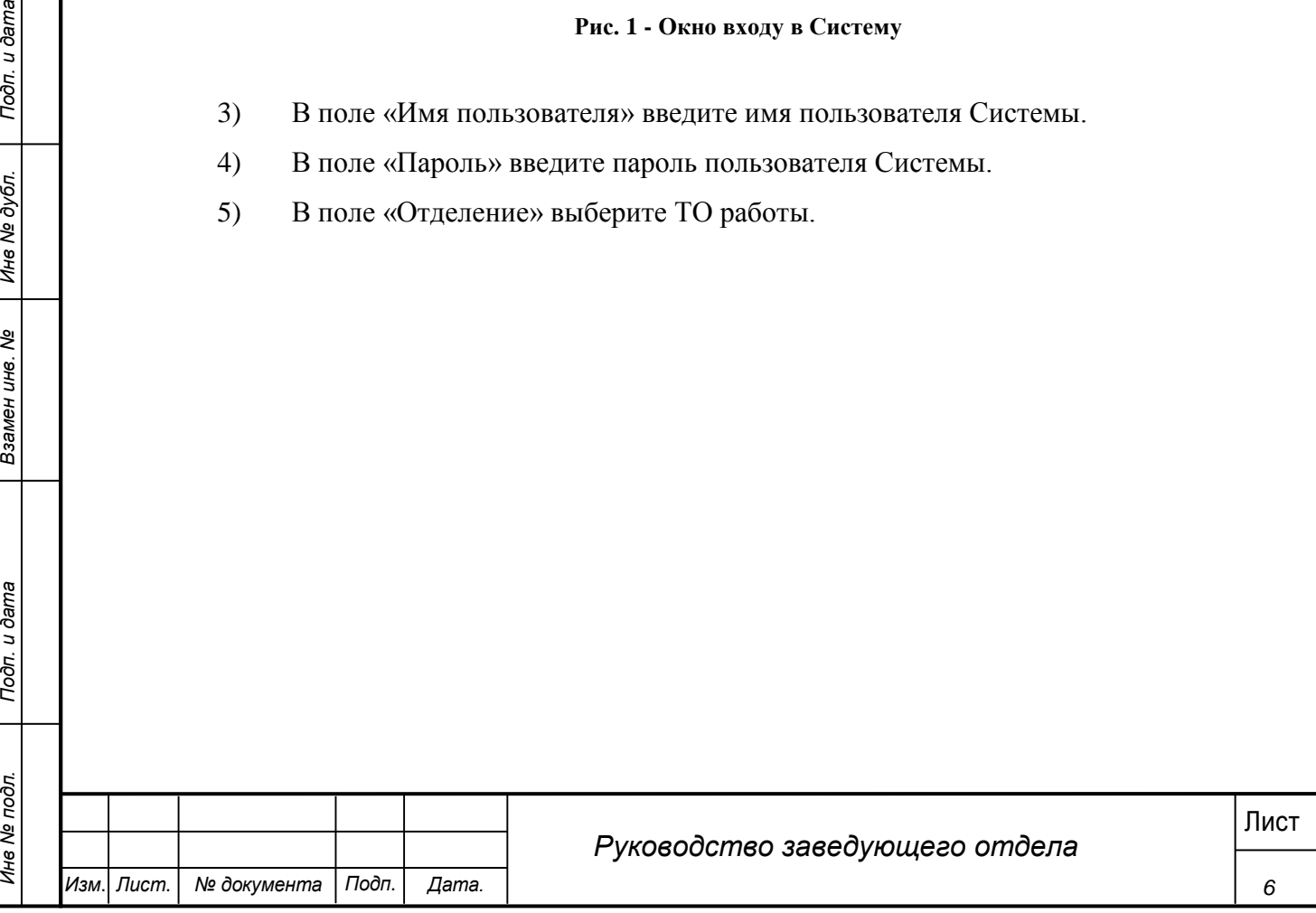

6) Нажмите кнопку «ОК».

7) При первом входе в систему появляется форма смены пароля (смена пароля обязательна если она была задана Администратором).

![](_page_7_Picture_92.jpeg)

**Рис. 2 - Форма изменения пароля**

8) Ввести новый пароль дважды и нажать «ОК» (пароль также можно изменить в навигационном меню системы выбрав «Сервис» - «Изменить пароль»).

9) Пароль изменен, произведен вход в систему.

*Примечание*.

Для отмены входа в Систему можно воспользоваться кнопкой Отменить.

![](_page_7_Picture_93.jpeg)

В результате выполнения указанных действий произойдет авторизация пользователя и вход в Систему. Внешний вид главного окна Системы представлен на рисунке 3.

![](_page_8_Picture_69.jpeg)

**Рис. 3 -Главное окно Системы**

## <span id="page-8-0"></span>**3.2 Проверка работоспособности системы**

Программное обеспечение работоспособно, если в результате действий пользователя, изложенных в п.п.3.1, на экране монитора отобразилось главное окно клиентского приложения без выдачи пользователю сообщений о сбое в работе.

![](_page_8_Picture_70.jpeg)

#### **4 Описание операций**

<span id="page-9-0"></span>Настоящий раздел содержит описание интерфейсов и функциональных возможностей, которые используются при работе Заведующего отдела в МИС «Физикат». Описание приведено в контексте указанных бизнес-ролей и сценариев взаимодействия пользователей с системой.

Заведующий отдела – пользователь, имеющий доступ к АРМ Бюро «Физикат», функционал которого ограничен предоставленной в Системе ролью. Пользователю доступна информация, содержащаяся в системе, в пределах, подчиненных данному Заведующему отдела.

#### <span id="page-9-1"></span>**4.1 Просмотр списка УКТ**

#### **Шаги сценария:**

1

1. Войти в Систему под пользователем с ролью «Заведующий отдела».

2. Система открыта, в нижнем левом углу указаны данные авторизовавшегося пользователя: ФИО, роль - «Заведующий отдела», название ТО – «ТО №1», количество незарегистрированных УКТ. Отображается список «Все УКТ», в котором отображается список всех УКТ в подчиненных данному пользователю ТО.

3. На вкладке «УКТ на рассмотрении» отображается перечень всех УКТ по которым нужно назначить исполнителей или которые необходимо утвердить.

4. На вкладке «УКТ в работе» отображается перечень всех УКТ со статусами «Вскрытие проведено» и «Вскрытие не проведено».

5. На вкладке «Завершенные УКТ» отображается список УКТ находящихся в статусе «Сдан акт» и «Выдан акт».

В списках карточки выделяются цветом в соответствии с их статусами, возможны следующие статусы:

o На распределении – карточка создана, но на нее не назначен ответственный Эксперт.

*RECEPTION CONSIDERTIE RESERVERS ARE AREASSED AND RECEPTION CONSIDERTIES ARE AREASSED AND AREASSED CONSIDERTIES ARE AREASSED AND RECEPTION CONSIDERTIES ARE AREASSED AND RECEPTION CONSIDERED AND RECEPTION CONSIDERATION CO*  $\circ$  Вскрытие не проведено – на исследование<sup>1</sup> назначен ответственный эксперт, но в Системе еще не проставлена отметка о завершении вскрытия. УКТ в данном статусе выделяются в общем списке зеленым цветом. Как только вскрытие будет проведено выделение снимается.

o Вскрытие проведено - УКТ по которым проведено вскрытие.

o Проверено экспертом - УКТ после отправки на утверждение заведующему.

<sup>1</sup> В Системе может осуществляться описание судебно-медицинского исследования или экспертизы трупа, или оба эти исследования. В текущем руководстве будет использоваться общий термин исследование.

![](_page_9_Picture_226.jpeg)

o Утверждено заведующим - УКТ, утвержденные заведующим.

o Отклонено заведующим - УКТ, отклоненные заведующим.

o Экспертиза остановлена - в случае остановки отсчета срока экспертизы.

0 Сдан акт<sup>2</sup> - УКТ, по которым был зарегистрирована дата сдачи акта в системе.

o Выдан акт – карточки, в которых зарегистрирована дата выдачи акта правоохранительным органам.

Карточки, по которым были получены результаты лабораторных исследований выделяются оранжевым цветом до момента просмотра карточки.

### <span id="page-10-0"></span>**4.2 Просмотр УКТ**

### **Шаги сценария:**

1. Для просмотра информации по УКТ необходимо:

1.1. Выделить запись в списке УКТ двойным щелчком.

1.2. Вызвать правой кнопкой мыши контекстное меню и выбрать пункт «Открыть УКТ».

|             |                                                                                                    |  | Система Сервис Отчеты                   |               |                |                                                                                              |                                |              |                             |                           |                        |
|-------------|----------------------------------------------------------------------------------------------------|--|-----------------------------------------|---------------|----------------|----------------------------------------------------------------------------------------------|--------------------------------|--------------|-----------------------------|---------------------------|------------------------|
|             |                                                                                                    |  | $\triangleq$ BCE YKT (54)<br>Рег. номер | Номер ТО      | Номер<br>трупа | <b>СІІ УКТ НА РАССМОТРЕНИИ (0)   СІІ УКТ В РАБОТЕ (13)   СІІ ЗАВЕРШЕННЫЕ УКТ (13)</b><br>ФИО | Дата доставки<br>OT 01.01.2017 | Эксперт      | Дата выдачи тела<br>Oт<br>曲 | Статус                    | Статус экс             |
|             |                                                                                                    |  |                                         |               |                |                                                                                              | До 03.11.2017 111              |              | 曲<br>До                     |                           |                        |
|             |                                                                                                    |  | 697277                                  | TO Nº1        | 697277         |                                                                                              | 02.10.2017 18:15:53            |              |                             | Первичная экспертиза      | Ha pacnpe <sub>i</sub> |
|             |                                                                                                    |  | 956552                                  | TO Nº1        | 956552         | Иван Иваннннн                                                                                | 02.10.2017 17:49:06            |              |                             | Первичная экспертиза      | Ha pacnpe,             |
|             |                                                                                                    |  | 62561                                   | TO Nº1        | 62561          | Иванов Мези Мезиовинн                                                                        | 02.10.2017 17:42:13            |              |                             | Первичная экспертиза      | На распре,             |
|             |                                                                                                    |  | 517087                                  | TO Nº1        | 517087         | Открыть УКТ                                                                                  | 02.10.2017 17:37:11            |              |                             | Первичная экспертиза      | Ha pacnpe,             |
|             |                                                                                                    |  | 919280                                  | TO Nº1        | 919280         | Перевести в другое ТО<br>Мазурк                                                              | 19.09.2017 16:00:50            |              |                             | Первичная экспертиза      | Ha pacnpe,             |
|             |                                                                                                    |  | 993106                                  | TO Nº1        | 993106         | Мазери                                                                                       | 19.09.2017 15:46:33            |              |                             | Первичная экспертиза      | Ha pacnpe,             |
|             |                                                                                                    |  | 850628                                  | TO Nº1        | 850628         | Проверить на биоматериал<br>Мазера                                                           | 19.09.2017 15:33:17            |              |                             | Первичная экспертиза      | Ha pacnpe,             |
|             |                                                                                                    |  | 576475475                               | TO Nº         | 432878         | Контроль на утвержден<br>koaoac                                                              | 5.08.2017 15:19:47             | Синицин Г.Д  |                             | Первичная экспертиза      | Вскрытие не            |
|             |                                                                                                    |  | 091095                                  | TO Nº1        | 616056         | Мазуров В                                                                                    | 27.07.2017 11:32:18            | Синицин Г.Д. |                             | Первичная экспертиза      | Вскрытие не            |
|             |                                                                                                    |  | 356155                                  | TO Nº1        | 356155         | Тигиев                                                                                       | 24.07.2017 13:59:33            | Синицин Г.Д. |                             | Первичная экспертиза      | Выдан                  |
|             |                                                                                                    |  | 11                                      | TO Nº1        | 612467         | Дриусси                                                                                      | 24.07.2017 11:25:57            | Синицин Г.Д. | 24.07.2017 0:00:00          | Первичная экспертиза      | Выда                   |
|             |                                                                                                    |  | 4545                                    | TO Nº1        | 526982         | TanTnp                                                                                       | 21.07.2017 14:54:08            | Синицин Г.Д  |                             | Первичная экспертиза      | Вскрытие не            |
|             |                                                                                                    |  | 007                                     | TO Nº1        | 78274          | Баллотели                                                                                    | 20.07.2017 17:10:00            | Синицин Г.Д. | 20.07.2017 0:00:00          | Первичная экспертиза      | Выдан                  |
|             |                                                                                                    |  | 666                                     | TO Nº1        | 417037         | Наинголлан                                                                                   | 20.07.2017 15:43:28            | Синицин Г.Д. | 20.07.2017 0:00:00          | Первичная экспертиза      | Выдан                  |
|             |                                                                                                    |  | 345                                     | TO Nº1        | 852641         | Тимощук                                                                                      | 20.07.2017 13:25:48            |              | 20.07.2017 0:00:00          | Дополнительная экспертиза | Ha pacnpe              |
|             |                                                                                                    |  | 998877                                  | TO Nº1        | 178165         | тест тест тест                                                                               | 14.07.2017 13:04:41            | Синицин Г.Д. |                             | Первичная экспертиза      | Вскрытие не            |
|             |                                                                                                    |  | 122536                                  | TO Nº1        | 122536         |                                                                                              | 11.07.2017 15:15:18            | Синицин Г.Д. |                             | Первичная экспертиза      | Вскрытие не            |
|             |                                                                                                    |  | 161109                                  | TO Nº1        | 161109         | Неизв                                                                                        | 29.06.2017 15:57:49            | Синицин Г.Д  |                             | Первичная экспертиза      | Вскрытие не            |
|             |                                                                                                    |  | 199432                                  | TO Nº2        | 199432         | Васильев                                                                                     | 29.06.2017 15:31:43            | Синицин Г.Д. | 29.06.2017 0:00:00          | Первичная экспертиза      | Выдан                  |
|             |                                                                                                    |  | 194747                                  | TO Nº1        | 194747         |                                                                                              | 29.06.2017 14:29:13            | Синицин Г.Д. |                             | Первичная экспертиза      | Вскрытие не            |
|             |                                                                                                    |  | 525652                                  | TO Nº2        | 525652         | Синичкин                                                                                     | 29.06.2017 11:07:28            | Гаряев В.Г.  |                             | Трупохранилище            | Вскрытие не            |
|             |                                                                                                    |  | 697712                                  | TO Nº1        | 697712         | Зайцев                                                                                       | 22.06.2017 14:25:56            | Синицин Г.Д. |                             | Первичная экспертиза      | Утвержено за           |
|             |                                                                                                    |  | 222163                                  | TO Nº1        | 222163         | Синичкина                                                                                    | 22.06.2017 14:25:37            | Синицин Г.Д. |                             | Первичная экспертиза      | Выдан                  |
|             |                                                                                                    |  | 588793                                  | TO Nº1        | 588793         | Неизв                                                                                        | 05.06.2017 14:44:13            | Синицин Г.Д. | 05.06.2017 0:00:00          | Первичная экспертиза      | Отклонено за           |
|             |                                                                                                    |  | true                                    | <b>TO Nº1</b> | 47840          | Разумеев Разум Разумович                                                                     | 05.06.2017 0:30:52             | Синицин Г.Д. |                             | Первичная экспертиза      | Выдан                  |
|             |                                                                                                    |  | true                                    | TO Nº1        | 9621           | Ибрагимов Ибрагим Ибрагимович                                                                | 05.06.2017 0:30:52             |              |                             | Первичная экспертиза      | Ha pacnpe,             |
|             |                                                                                                    |  | true                                    | TO Nº         | 415244         | Новальный Ибрагим Ибрагимс                                                                   | 05.06.2017 0:30:52             | Мякшин Д.В.  |                             |                           | Вскрытие не            |
|             |                                                                                                    |  |                                         |               |                | Должна открыться форма УКТ:                                                                  | Рис. 4 - Контекстное меню      |              |                             |                           |                        |
|             |                                                                                                    |  |                                         |               |                |                                                                                              |                                |              |                             |                           |                        |
| Инв № подл. | <sup>2</sup> По результатам исследования или заключения оформляется акт или заключение соответственно. В данном<br>тексте будет использоваться общий термин акт. |  |                                         |               |                |                                                                                              |                                |              |                             |                           |                        |
|             |                                                                                                    |  |                                         |               |                |                                                                                              |                                |              |                             |                           |                        |
|             |                                                                                                    |  | № документа                             |               | Подп.          |                                                                                              | Руководство заведующего отдела |              |                             |                           | Лист                   |

**Рис. 4 - Контекстное меню**

![](_page_10_Picture_160.jpeg)

![](_page_11_Picture_75.jpeg)

**Рис. 5 - Форма УКТ**

Форма УКТ содержит следующие вкладки:

1. Поступление – данная вкладка содержит информацию, переданную из Транспортировки и доступна для редактирования. Пример формы на рисунке 5. Доступна только для чтения.

2. Выдача тела – данная вкладка содержит информацию, о медицинских свидетельствах смерти и выдачи тела. Пример формы на рисунке 6. Доступна только для чтения.

![](_page_11_Picture_76.jpeg)

![](_page_12_Picture_61.jpeg)

#### **Рис. 6 - Вкладка «Выдача тела»**

3. Предварительные сведения – вкладка содержит текстовое поле для заполнения информации по обстоятельствам дела. Заполняется Экспертом или Лаборантом. Доступна только для чтения.

![](_page_12_Picture_62.jpeg)

![](_page_13_Picture_62.jpeg)

*Руководство заведующего отдела*

*Изм*. *Лист*. *№ документа Подп*. *Дата.*

![](_page_14_Picture_87.jpeg)

### **Рис. 8 - Вкладка "Наружное исследование"**

5. Внутреннее исследование – заполняется при проведении внутреннего исследование трупа Экспертом или Лаборантом. На этой же вкладке добавляются направления на лабораторные исследования. Доступна только для чтения.

![](_page_14_Picture_88.jpeg)

![](_page_15_Picture_84.jpeg)

### **Рис. 9 - Вкладка "Внутреннее исследование"**

6. Заключительная часть – Экспертом или Лаборантом на данной вкладке заполняется информация по судебно-медицинскому, клиническому диагнозам, а также указываются выводы/заключения по результатам работы. Доступна только для чтения.

![](_page_15_Picture_85.jpeg)

![](_page_16_Picture_63.jpeg)

![](_page_16_Figure_1.jpeg)

![](_page_17_Picture_72.jpeg)

#### **Рис. 11 - Вкладка "Стат-карта"**

8. Направления в лаборатории – на данной вкладке отображается перечень направлений в лабораторные отделения, отправленных Экспертом в процессе исследования. Доступна только для чтения.

![](_page_17_Picture_73.jpeg)

![](_page_18_Picture_56.jpeg)

### **Рис. 12 - Вкладка "Направления в лаборатории"**

9. Документы - на данной вкладке отображается перечень документов, которые были запрошены Экспертом в процессе исследования/экспертизы. Доступна только для чтения.

![](_page_18_Picture_57.jpeg)

![](_page_19_Picture_60.jpeg)

![](_page_20_Picture_63.jpeg)

**Рис. 14 - Вкладка «Материалы»**

11. Итоговый документ – вкладка содержит текст итогового документа по результатам исследования. Появляется только если проставить для данной карточки признак «Контроль УКТ».

![](_page_20_Picture_64.jpeg)

![](_page_21_Picture_58.jpeg)

<span id="page-21-0"></span>![](_page_21_Picture_59.jpeg)

![](_page_22_Picture_76.jpeg)

#### **Рис. 16 - Навигационное меню**

2. Открывается перечень сотрудников, работающих в подчиненных данному Заведующему отдела, а также командированных в них (рисунок 17).

![](_page_22_Picture_77.jpeg)

![](_page_23_Picture_93.jpeg)

**Рис. 18 - Карточка сотрудника**

5. Перейти на вкладку «Командировки», на данной вкладке указаны командировки пользователя.

6. Перейти на вкладку «Экспертизы», на которой отображаются экспертизы, находящиеся в работе у данного сотрудника.

7. Закрыть карточку сотрудника.

8. Открыть карточку сотрудника с ролью «Сотрудник регистратуры» (рисунок

![](_page_23_Picture_94.jpeg)

### <span id="page-24-0"></span>**4.4 Перевод в другое ТО**

#### **Шаги сценария:**

1. Выделить запись, вызвать контекстное меню правой копкой мыши и выбрать пункт «Перевести в другое ТО».

2. В открывшемся окне указать ТО перевода и причину перевода. Нажать кнопку перевести (рисунок 20).

![](_page_24_Picture_125.jpeg)

#### **Рис. 20 - Перевод в другое ТО**

3. Данная УКТ пропадает из списка доступных в этом ТО УКТ.

#### **4.5 Контроль исследования**

<span id="page-24-1"></span>Для контроля процесса исследования Заведующим отдела в системе предусмотрена возможность поставить УКТ на контроль Заведующему отдела. По УКТ, поставленной на контроль, исследование экспертом проводится по обычному сценарию, но утверждение акта или заключения по данному исследованию осуществляется Заведующим отдела.

#### **Шаги сценария:**

1. Выбрать УКТ в любом статусе кроме «Сдан акт» или «Выдан акт». Если выбрать УКТ в этих статусах Заведующий отдела сможет просматривать вкладку «Итоговый документ», но не сможет утвердить.

2. В контекстном меню УКТ выбрать пункт «Контроль на утверждение».

![](_page_24_Picture_126.jpeg)

| $\triangleq$ BCE YKT (54)        | Система Сервис Отчеты | <b>QII УКТ НА РАССМОТРЕНИИ (0)</b> | $QII$ ykt B PABOTE (13)                                                     |          |                                    |              |                      |                    |                           |                       |
|----------------------------------|-----------------------|------------------------------------|-----------------------------------------------------------------------------|----------|------------------------------------|--------------|----------------------|--------------------|---------------------------|-----------------------|
| Рег. номер                       | Номер ТО              | Номер<br>трупа                     | <b>QII ЗАВЕРШЕННЫЕ УКТ (13)</b><br>ФИО                                      |          | Дата доставки                      | Эксперт      | Дата выдачи тела     |                    | Статус                    | Статус эксі           |
|                                  |                       |                                    |                                                                             | Oт<br>До | 曲<br>01.01.2017<br>曲<br>03.11.2017 |              | O <sub>T</sub><br>До | 曲<br>亩             | $\cdot$                   |                       |
| 697277                           | TO Nº1                | 697277                             |                                                                             |          | 02.10.2017 18:15:53                |              |                      |                    | Первичная экспертиза      | Ha pacnpe,            |
| 956552                           | TO Nº1                | 956552                             | Иван Иваннннн                                                               |          | 02.10.2017 17:49:06                |              |                      |                    | Первичная экспертиза      | Ha pacnpe,            |
| 62561                            | <b>TO Nº1</b>         | 62561                              | Иванов Иван Г                                                               |          | 12017 17:42:13                     |              |                      |                    | Первичная экспертиза      | Ha pacnpe,            |
| 517087                           | TO Nº1                | 517087                             | Открыть УКТ                                                                 |          | 2017 17:37:11                      |              |                      |                    | Первичная экспертиза      | Ha pacnpe,            |
| 919280                           | TO Nº1                | 919280                             | Перевести в другое ТО<br>Мазуркевич<br>Назначить ответственных исполнителей |          | 2017 16:00:50                      |              |                      |                    | Первичная экспертиза      | Ha pacnpe,            |
| 993106                           | TO Nº1                | 993106                             | Мазерини<br>Проверить на биоматериал                                        |          | 2017 15:46:33                      |              |                      |                    | Первичная экспертиза      | Ha pacnpe,            |
| 850628                           | <b>TO Nº1</b>         | 850628                             | Мазерати<br>Контроль на утверждение                                         |          | 2017 15:33:17                      |              |                      |                    | Первичная экспертиза      | Ha pacnpe,            |
| 65764754754                      | TO Nº1                | 432878                             | коаоаоаорплюи                                                               |          | 15.08.2017 15:19:47                | Синицин Г.Д. |                      |                    | Первичная экспертиза      | Вскрытие не           |
| 091095                           | TO Nº1                | 616056                             | Мазуров Влад                                                                |          | 27.07.2017 11:32:18                | Синицин Г.Д. |                      |                    | Первичная экспертиза      | Вскрытие не           |
| 356155                           | TO Nº1                | 356155                             | Тигиев                                                                      |          | 24.07.2017 13:59:33                | Синицин Г.Д. |                      |                    | Первичная экспертиза      | Выдан                 |
| 11                               | <b>TO Nº1</b>         | 612467                             | Дриусси                                                                     |          | 24.07.2017 11:25:57                | Синицин Г.Д. |                      | 24.07.2017 0:00:00 | Первичная экспертиза      | Выдан                 |
| 4545                             | TO Nº1                | 526982                             | <b>TanTnp</b>                                                               |          | 21.07.2017 14:54:08                | Синицин Г.Д. |                      |                    | Первичная экспертиза      | Вскрытие не           |
| 007                              | <b>TO Nº1</b>         | 78274                              | Баллотели                                                                   |          | 20.07.2017 17:10:00                | Синицин Г.Д. |                      | 20.07.2017 0:00:00 | Первичная экспертиза      | Выдан                 |
| 666                              | TO Nº1                | 417037                             | Наинголлан                                                                  |          | 20.07.2017 15:43:28                | Синицин Г.Д. |                      | 20.07.2017 0:00:00 | Первичная экспертиза      | Выдан                 |
| 345                              | TO Nº1                | 852641                             | Тимощук                                                                     |          | 20.07.2017 13:25:48                |              |                      | 20.07.2017 0:00:00 | Дополнительная экспертиза | На распре,            |
| 998877                           | TO Nº1                | 178165                             | тест тест тест                                                              |          | 14.07.2017 13:04:41                | Синицин Г.Д. |                      |                    | Первичная экспертиза      | Вскрытие не           |
| 122536                           | TO Nº1                | 122536                             |                                                                             |          | 11.07.2017 15:15:18                | Синицин Г.Д. |                      |                    | Первичная экспертиза      | Вскрытие не           |
| 161109                           | <b>TO Nº1</b>         | 161109                             | Неизв                                                                       |          | 29.06.2017 15:57:49                | Синицин Г.Д. |                      |                    | Первичная экспертиза      | Вскрытие не           |
| 199432                           | <b>TO Nº2</b>         | 199432                             | Васильев                                                                    |          | 29.06.2017 15:31:43                | Синицин Г.Д. |                      | 29.06.2017 0:00:00 | Первичная экспертиза      | Выдан                 |
| 194747                           | <b>TO Nº1</b>         | 194747                             |                                                                             |          | 29.06.2017 14:29:13                | Синицин Г.Д. |                      |                    | Первичная экспертиза      | Вскрытие не           |
| 525652                           | <b>TO Nº2</b>         | 525652                             | Синичкин                                                                    |          | 29.06.2017 11:07:28                | Гаряев В.Г.  |                      |                    | Трупохранилище            | Вскрытие не           |
| 697712                           | TO Nº1                | 697712                             | Зайцев                                                                      |          | 22.06.2017 14:25:56                | Синицин Г.Д. |                      |                    | Первичная экспертиза      | Утвержено за          |
| 222163                           | TO Nº1                | 222163                             | Синичкина                                                                   |          | 22.06.2017 14:25:37                | Синицин Г.Д. |                      |                    | Первичная экспертиза      | Выдан                 |
| 588793                           | TO Nº1                | 588793                             | Неизв                                                                       |          | 05.06.2017 14:44:13                | Синицин Г.Д. |                      | 05.06.2017 0:00:00 | Первичная экспертиза      | Отклонено за          |
| true                             | TO Nº1                | 47840                              | Разумеев Разум Разумович                                                    |          | 05.06.2017 0:30:52                 | Синицин Г.Д. |                      |                    | Первичная экспертиза      | Выдан                 |
| true                             | TO Nº1                | 9621                               | Ибрагимов Ибрагим Ибрагимович                                               |          | 05.06.2017 0:30:52                 |              |                      |                    | Первичная экспертиза      | Ha pacnpe,            |
| true                             | <b>TO Nº1</b>         | 415244                             | Новальный Ибрагим Ибрагимович                                               |          | 05.06.2017 0:30:52                 | Мякшин Д.В.  |                      |                    | Первичная экспертиза      | Вскрытие не г -<br>lы |
| $<<$ $<$ 1 $\text{ms}1$ $>$ $>>$ |                       | ПР Отменить фильтр                 |                                                                             |          | Архивная база                      |              |                      |                    |                           | - Обновить            |

**Рис. 21 – Контекстное меню УКТ**

3. Данной УКТ проставляется признак «контроль зав. отдела». УКТ идет по обычному процессу (процесс описан в документе «Руководство Эксперта»), до момента отправки УКТ на утверждение Заведующему. Для всех УКТ с признаком «контроль зав. отдела» при инициировании экспертом отправки УКТ на утверждение она отправляется и Заведующему и Заведующему отдела. УКТ отображается в списке «УКТ на утверждении» у пользователя. Утвердить может любой из этих пользователей.

- 4. Выбрать УКТ в статусе «Проверено экспертом».
- 5. Перейти на вкладку «Итоговый документ».

![](_page_25_Picture_88.jpeg)

![](_page_26_Picture_99.jpeg)

#### **Рис. 22 - Вкладка "Итоговый документ"**

6. Для просмотра документа, составленного Экспертом необходимо нажать кнопку «Открыть» в поле «Текст акта/заключения». Вносить изменения в текст документа нельзя.

7. В поле «Категория экспертизы» есть возможность изменить категорию, указанную Экспертом.

8. В поле «Комментарии» заполняется информация с замечаниями по документу для Эксперта.

*26 Maximi Meridian State of The C22 - Branch MC X Bending 2 2 26 Comparing The C22 - Branch Actor The C22 - Branch Actor The Theorem Profile 28*<br>
26 *Page 40 CM PROCESS 08 PD 28 CM PROFILE ARE CHANGED BY ACTIVITY AND* 9. Для утверждения УКТ необходимо нажать кнопку «Утвердить». Появляется диалоговое окно, содержащее следующее сообщение: «Перед операцией необходимо сохранить УКТ. Сохранить сейчас?».

9.1. При нажатии «Отмена» окно закрывается, возвращается вкладка «Итоговый документ», УКТ не сохранена.

![](_page_26_Picture_100.jpeg)

9.2. При нажатии «Ок» появляется сообщение «Акт успешно утвержден». Статус УКТ меняется на «Утверждено заведующим».

10. Для отклонения УКТ необходимо нажать кнопку «Отклонить». Появляется диалоговое окно, содержащее следующее сообщение: «Перед операцией необходимо сохранить УКТ. Сохранить сейчас?».

10.1. При нажатии «Отмена» окно закрывается, возвращается вкладка «Итоговый документ», УКТ не сохранена.

10.2. При нажатии «Ок» Появляется сообщение «Акт успешно отклонен». Статус УКТ меняется на «Вскрытие проведено».

### <span id="page-27-0"></span>**4.6 Добавление мультимедиа материалов**

#### **Шаги сценария:**

1. Открыть любую УКТ из списка.

2. Перейти на вкладку «Материалы», выбрать категорию, в которую будут добавляться материалы и нажать кнопку «Добавить» (рисунок 23)

![](_page_27_Picture_122.jpeg)

#### **Рис. 23 - Вкладка "Материалы"**

3. В открывшемся диалоговом окне выбрать файлы, которые необходимо прикрепить.

4. В списке материалов в указанной категории появляется данный файл:

![](_page_27_Picture_123.jpeg)

![](_page_28_Picture_87.jpeg)

#### **Рис. 24 - Список Материалы**

5. Для удаления материалов необходимо нажать кнопку «Удалить», в открывшемся диалоговом окне подтвердить удаление.

### <span id="page-28-0"></span>**4.7 Доступ к отчетам**

## <span id="page-28-1"></span>**4.7.1 Стандартные отчеты**

Заведующему отдела доступны настроенные отчеты в системе.

#### **Шаги сценария:**

- 1. В меню Системы выбрать пункт «Отчеты» «Стандартные отчеты».
- 2. Открывается форма, представленная на рисунке 25.

![](_page_28_Picture_88.jpeg)

![](_page_29_Picture_74.jpeg)

![](_page_30_Picture_75.jpeg)

#### **Рис. 26 - Форма просмотра отчета**

5. Для печати отчета в контекстном меню необходимо выбрать пункт «Печать».

6. Для выгрузки отчета в текстовые форматы данных необходимо открыть пункт «Сохранить» и в выпадающем списке выбрать формат, в котором необходимо сохранить отчет.

7. В открывшейся форме экспорта в новый формат указать количество страниц для экспорта (по умолчанию все страницы)

![](_page_30_Picture_76.jpeg)

![](_page_31_Picture_86.jpeg)

**Рис. 27 - Экспорт отчета**

8. Выбрать место сохранения нового отчета.

#### **4.7.2 Конструктор отчетов**

<span id="page-31-0"></span>Пользователи могут создавать индивидуальные отчеты с помощь конструктора отчетов.

#### **Шаги сценария:**

1. В меню Системы выбрать пункт «Отчеты» - «Конструктор отчетов».

2. Открывается форма, представленная на рисунке 18.

После запуска конструктора отчетов отображается главная страница приложения:

![](_page_31_Picture_87.jpeg)

![](_page_32_Picture_111.jpeg)

![](_page_33_Picture_59.jpeg)

![](_page_34_Picture_98.jpeg)

Вторая страница мастера:

![](_page_34_Picture_99.jpeg)

Содержит следующие столбцы:

Показывать? – галочками выбираются поля, которые будут отображаться в

отчете.

 Имя поля – список всех полей УКТ (название поля – это наименование в БД и не может быть изменено).

Отображаемое имя – имя, отображаемое для данного поля в самом отчете.

Названия отображаемых имен можно изменять.

![](_page_34_Picture_100.jpeg)

Параметр – галочками выбираются поля, для которых будет задано условие.

![](_page_35_Picture_203.jpeg)

![](_page_35_Picture_204.jpeg)

#### 7. Выбираем поля и нажимаем «Далее»

Третья страница мастера:

![](_page_36_Picture_83.jpeg)

#### **Рис. 36 - Третья страница мастера**

На последней странице мастера выводится предварительный просмотр отчета (содержащий только первую страницу отчета).

В данном представлении можно поменять местами столбцы (передвигая их мышью) и настроить сортировку по возрастанию для каждого столбца.

8. После настройки визуального вида заполняем название отчета, при необходимости описание. После нажатия кнопки «Успех!» отчет сохраняется и отображается в списке общих отчетов.

![](_page_36_Picture_84.jpeg)

*Руководство заведующего отдела*

## **5 Аварийные ситуации**

<span id="page-37-0"></span>Система является сложным программным модулем, установка и настройка которого осуществляется администратором Системы.

Возможны следующие аварийные ситуации:

 Не заполнены обязательные поля для заполнения – для устранения данной ошибки необходимо заполнить указанные поля.

 Системные сообщения – для устранения данной ошибки необходимо обратиться к администратору Системы.

![](_page_37_Picture_100.jpeg)

## **6 Рекомендации по освоению**

<span id="page-38-0"></span>Для успешной работы с Системы необходимо:

- получить навыки работы с операционной системой Windows;
- ознакомиться с данным руководством пользователя.

![](_page_38_Figure_4.jpeg)